AiM Infotech

Bimota DB8 ECU

#### Release 1.00

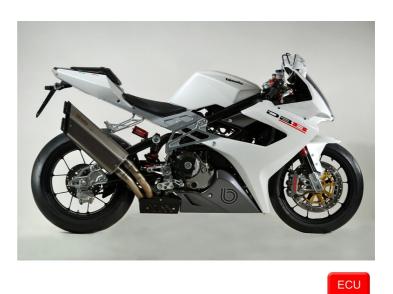

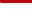

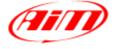

InfoTech

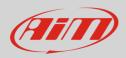

## 1 Supported models and years

DB8

This tutorial explains how to connect Bimota bikes to AiM devices. Supported models and years are:

• Bimota

2010-2011

## 2 Wiring connection

Bimota DB8 features a serial communication bus. To reach it you find a 4 pins Superseal female connector installed on the bike harness. Here below is the connector on the left and its pinout on the right. Bottom is connection table.

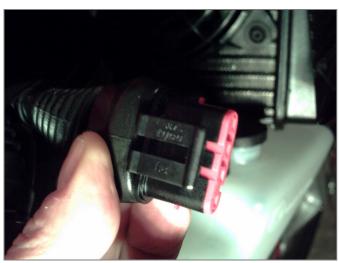

RS232RX RS232TX GND

| Superseal connector pin | Pin function |
|-------------------------|--------------|
| 2                       | RS232RX      |
| 3                       | RS232TX      |
| 4                       | GND          |

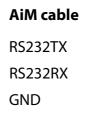

InfoTech

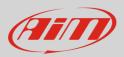

# 3 AiM device configuration

Before connecting the ECU to AiM device set this up using AiM Race Studio software. The parameters to select in the device configuration are:

- ECU manufacturer "Walbro"
- ECU Model:"Bimota\_DB8"

#### 4 Available channels

Channels received by AiM devices connected to "Walbro" "Bimota\_DB8" protocol are:

| ID     | CHANNEL NAME    | FUNCTION                                |
|--------|-----------------|-----------------------------------------|
| ECU_1  | WALBRO_RPM      | RPM                                     |
| ECU_2  | WALBRO_SPEED    | Vehicle speed                           |
| ECU_3  | WALBRO_TPS      | Throttle position sensor                |
| ECU_4  | WALBRO_DTPS_POS | Throttle position sensor positive delta |
| ECU_5  | WALBRO_DTPS_NEG | Throttle position sensor negative delta |
| ECU_6  | WALBRO_MAP      | Manifold air pressure                   |
| ECU_7  | WALBRO_BAP      | Barometric air pressure                 |
| ECU_8  | WALBRO_AIRT     | Intake air temperature                  |
| ECU_9  | WALBRO_ENGT     | Engine temperature                      |
| ECU_10 | WALBRO_LBDA1    | Lambda 1 value                          |
| ECU_11 | WALBRO_LBDA2    | Lambda 2 value                          |
| ECU_12 | WALBRO_LBDA_T   | Lambda target value                     |
| ECU_13 | WALBRO_KLBDA1   | Fuel correction from Lambda 1 value     |
| ECU_14 | WALBRO_KLBDA2   | Fuel correction from Lambda 2 value     |
| ECU_15 | WALBRO_INJT1    | Injection time 1                        |
| ECU_16 | WALBRO_INJT2    | Injection time 2                        |

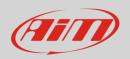

| ECU_17 | WALBRO_SPARK1      | Spark advance 1     |
|--------|--------------------|---------------------|
| ECU_18 | WALBRO_SPARK2      | Spark advance 2     |
| ECU_19 | WALBRO_PHASE1      | Injection phase 1   |
| ECU_20 | WALBRO_PHASE2      | Injection phase 2   |
| ECU_21 | WALBRO_IDLE_VALVE  | Idle valve position |
| ECU_22 | WALBRO_ACTIVEBLOCK | Immobilizer         |
| ECU_23 | WALBRO_NEUTRAL     | Neutral sensor      |
| ECU_24 | WALBRO_BATT_V      | Battery supply      |
| ECU_25 | WALBRO_ERCOUNTER   | Error counter       |

**Technical note**: not all data channels outlined in the ECU template are validated for each manufacturer model or variant; some of the outlined channels are model and year specific, and therefore may not be applicable.